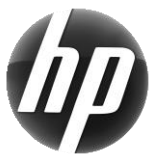

# Σταθμός εργασίας HP Οδηγός γρήγορης αναφοράς

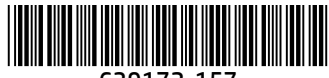

639172-157

Η ΗΡ έχει δεσμευτεί να μειώσει τις περιβαλλοντικές επιπτώσεις των προϊόντων της. Στα πλαίσια των συνεχών μας προσπαθειών, η HP μεταφέρει περισσότερο περιεχόμενο στο web και στη μονάδα του σκληρού σας δίσκου. Αυτή η κάρτα σας κατευθύνει προς τους κατάλληλους πόρους. Σας ευχαριστούμε που αγοράσετε έναν σταθμό εργασίας ΗΡ!

### Εντοπισμός πόρων σταθμού εργασίας

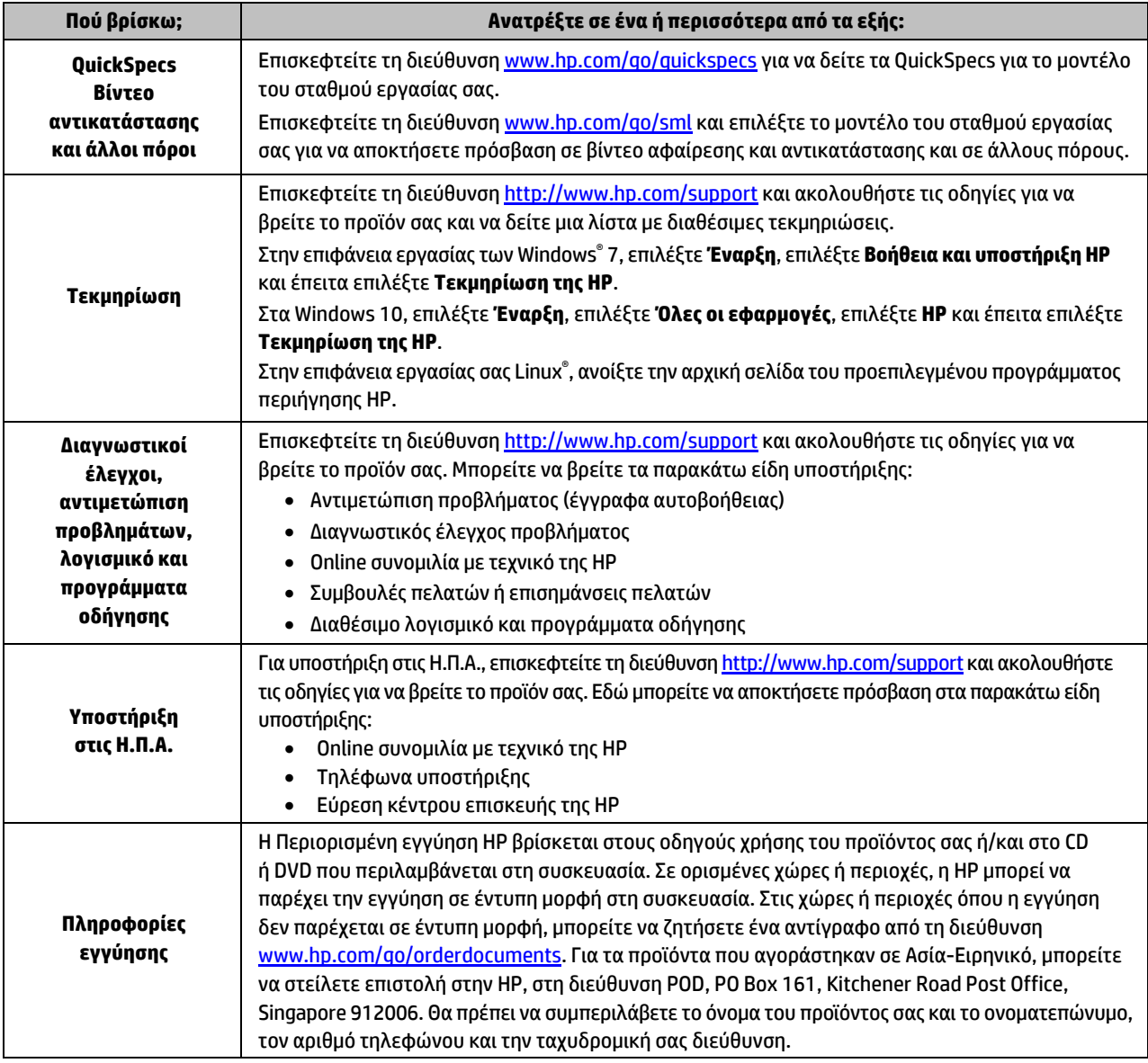

## Άδεια χρήσης τελικού χρήστη

Εγκαθιστώντας, αντιγράφοντας, λαμβάνοντας ή χρησιμοποιώντας με άλλον τρόπο οποιοδήποτε προϊόν λογισμικού προεγκατεστημένο σε αυτόν τον υπολογιστή, συμφωνείτε ότι δεσμεύεστε από τους όρους της Άδειας χρήσης τελικού χρήστη HP. Εάν δεν αποδέχεστε τους όρους της άδειας χρήσης, το μοναδικό μέτρο επανόρθωσης που έχετε στη διάθεσή σας είναι να επιστρέψετε ολόκληρο το προϊόν (υλικό και λογισμικό), εφόσον δεν έχει χρησιμοποιηθεί, εντός 14 ημερών και να λάβετε πλήρη αποζημίωση σύμφωνα με την πολιτική επιστροφής χρημάτων του καταστήματος πώλησης. Για περισσότερες πληροφορίες ή για να ζητήσετε πλήρη αποζημίωση της αξίας του υπολογιστή, επικοινωνήστε με το κατάστημα πώλησης.

#### **Προειδοποιήσεις**

 **ΠΡΟΕΙΔ/ΣΗ!** Για να μειώσετε τον κίνδυνο ηλεκτροπληξίας ή καταστροφής του εξοπλισμού σας:

- Συνδέστε το καλώδιο τροφοδοσίας σε πρίζα AC στην οποία έχετε εύκολη πρόσβαση ανά πάσα στιγμή.
- Διακόψτε την παροχή ρεύματος στον υπολογιστή αποσυνδέοντας το καλώδιο τροφοδοσίας από την πρίζα AC.
- Εάν το καλώδιο τροφοδοσίας διαθέτει βύσμα σύνδεσης 3 ακίδων, συνδέστε το καλώδιο σε πρίζα 3 ακίδων με γείωση.
- Μην καταργήσετε την ακίδα γείωσης του καλωδίου τροφοδοσίας συνδέοντας, για παράδειγμα, προσαρμογέα 2 ακίδων. Η ακίδα γείωσης είναι σημαντικό χαρακτηριστικό ασφαλείας.

Για περισσότερες πληροφορίες σχετικά με την ασφάλεια και τους κανονισμούς, αλλά και για πληροφορίες σχετικά με την απόρριψη των μπαταριών, συμβουλευτείτε τις *Σημειώσεις κανονισμών, ασφάλειας και περιβάλλοντος* που παρέχονται μαζί με τους οδηγούς χρήσης. Για να βρείτε τους οδηγούς χρήσης του υπολογιστή σας, ανατρέξτε στην ενότητα «Εντοπισμός πόρων σταθμού εργασίας».

 **ΠΡΟΕΙΔ/ΣΗ!** Για να μειώσετε τον κίνδυνο σοβαρού τραυματισμού, διαβάστε τον *Οδηγό ασφάλειας & άνεσης* που παρέχεται με τους οδηγούς χρήσης. Περιγράφει τη σωστή εγκατάσταση του σταθμού εργασίας και τις σωστές συνήθειες στάσης του σώματος, υγείας και εργασίας για τους χρήστες υπολογιστών. Ο *Οδηγός ασφάλειας & άνεσης* παρέχει επίσης σημαντικές πληροφορίες ηλεκτρικής και μηχανικής ασφάλειας. Ο *Οδηγός ασφάλειας & άνεσης* διατίθεται επίσης στο web, στη διεύθυνση [http://www.hp.com/ergo.](http://www.hp.com/ergo)

∠<u>↑</u> **ΠΡΟΕΙΔ/ΣΗ!** Εάν στη συσκευασία κάποιου προϊόντος υπάρχει το σύμβολο **, Σ΄,** ο χειρισμός του προϊόντος πρέπει να γίνεται πάντα από δύο άτομα προκειμένου να αποφευχθεί ο κίνδυνος τραυματισμού λόγω του βάρους του.

#### Περιγραφή προϊόντος

Αυτό το προϊόν είναι ένας επιτραπέζιος υπολογιστής All-in-One, ένας επιτραπέζιος υπολογιστής, ένας υπολογιστής thin client, ένας υπολογιστής σταθμού εργασίας ή ένα σύστημα λιανικής πώλησης. Μπορεί να διαθέτει λεπτή οθόνη, TouchPad, επεξεργαστή, RAM, VRAM, μονάδα σκληρού δίσκου, μονάδα στερεάς κατάστασης, εσωτερική τροφοδοσία ρεύματος ή εξωτερικό τροφοδοτικό AC. Ανάλογα με το μοντέλο του υπολογιστή σας, τα προϊόντα έχουν ονομαστική ισχύ 90–265 V ac, 100–240 V ac, 200–240 V ac, 220–240 V ac ή 100–127/200–240 V ac, 50–60 Hz ή 50/60 Hz, 1,5 A, 1,8 A, 2 A, 2,5 A, 3 A, 3,6 A, 4 A, 5 A, 5,2 A, 5,5 A, 6 A, 8 A, 15 A, 20 A, 6/3 A, 8/4 A, 8–4 A, 12–8 A ή 4,5–2,25 A. Το τροφοδοτικό AC έχει ονομαστικές τιμές 100–240 V ac, 50–60 Hz, 0,5 A, 0,6 A, 0,8 A, 1 A, 1,2 A, 1,4 A, 1,5 A, 1,6 A, 1,7 A, 1,9 A, 2 A, 2,2 A, 2,25 A, 2,31 A, 2,4 A, 2,5 A, 2,7 A, 2,9 A, 3,5 A, 3,6 A ή 4 A. Αν έχετε ασύρματο πληκτρολόγιο, ποντίκι και τηλεχειριστήριο RF, έχουν ονομαστική ισχύ 1,5 V dc, 3 V dc, 3,2 V dc ή 5 V dc, 5 mA, 10 mA, 20 mA, 25 mA, 30 mA, 40 mA, 50 mA, 60 mA, 80 mA, 100 mA ή 300 mA. Για να αποκτήσετε πρόσβαση στους πιο πρόσφατους οδηγούς χρήσης και στα εγχειρίδια του προϊόντος σας, επισκεφτείτε τη διεύθυνση <http://www.hp.com/support> και ακολουθήστε τις οδηγίες που εμφανίζονται στην οθόνη για να βρείτε το προϊόν σας.

#### Σχόλια σχετικά με την τεκμηρίωση

Η HP δεσμεύεται να παρέχει τεκμηρίωση που ανταποκρίνεται στις ανάγκες σας. Για να μας βοηθήσετε να βελτιώσουμε την τεκμηρίωση, στείλτε τυχόν προτάσεις, σχόλια ή σφάλματα στη διεύθυνση doc.feedback@hp.com. Όταν υποβάλετε τα σχόλιά σας, φροντίστε να περιλαμβάνεται ο τίτλος και ο κωδικός του εγγράφου.

#### Γρήγορη εγκατάσταση

*Σημείωση: Οι διαμορφώσεις ενδέχεται να διαφέρουν.*

- **1.** Συνδέστε το ποντίκι, το πληκτρολόγιο και το καλώδιο τροφοδοσίας στον σταθμό εργασίας (1).
- **2.** Συνδέστε την οθόνη στο σταθμό εργασίας (2).
- **3.** Συνδέστε το καλώδιο τροφοδοσίας του σταθμού εργασίας και το καλώδιο τροφοδοσίας της οθόνης σε μια πρίζα AC (3).
- **4.** Συνδέστε ένα καλώδιο Ethernet στην υποδοχή RJ-45 (δικτύου) ή δημιουργήστε μια σύνδεση WLAN μέσω ενός δρομολογητή Internet.
- **5.** Συνδέστε άλλες περιφερειακές συσκευές (όπως εκτυπωτή) σύμφωνα με τις οδηγίες που περιλαμβάνονται στη συσκευή.

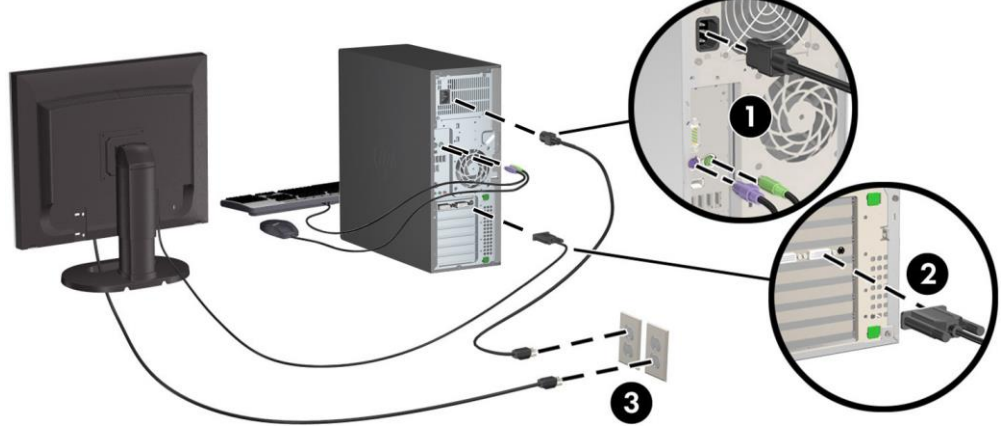

© 2007–2017 HP Development Company, L.P.

Η ονομασία Windows είναι σήμα κατατεθέν της Microsoft Corporation στις Ηνωμένες Πολιτείες ή/και σε άλλες χώρες.

Η ονομασία Linux® είναι σήμα κατατεθέν της Linus Torvalds στις Ηνωμένες Πολιτείες και σε άλλες χώρες. Έβδομη έκδοση: Ιούλιος 2017 Printed in